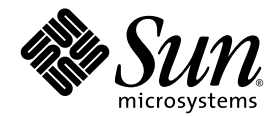

# Guide de mise en route des Sun™ Java Workstation W1100z et W2100z

Sun Microsystems, Inc. [www.sun.com](http://www.sun.com)

Réf. 819-0002-10 Octobre 2004, révision B

Merci d'envoyer vos commentaires concernant ce document à l'adresse: <http://www.sun.com/hwdocs/feedback>

Copyright 2004 Sun Microsystems, Inc., 4150 Network Circle, Santa Clara, California 95054, U.S.A. Tous droits réservés.

Sun Microsystems, Inc. dispose de droits de propriété intellectuelle sur les technologies décrites dans ce document. Ces droits, notamment et de [façon non limitative, peuvent inclure des brevets américains énumérés à l'adresse http://www.sun.com/patents et des brevets additionnels ou](http://www.sun.com/patents)  des demandes de brevets en attente aux États-Unis et dans d'autres pays.

Ce document et le produit auquel il se rapporte sont distribués sous licences qui limitent leur utilisation, leur copie, leur distribution et leur décompilation. Aucune partie du produit ou de ce document ne peut être reproduite sous quelque forme que ce soit sans l'autorisation écrite de Sun et de ses concédants éventuels.

Les logiciels tiers, y compris les technologies de polices de caractères, sont protégés par copyright et vendus sous licence par les fournisseurs Sun.

Des parties du produit peuvent être issues de systèmes BSD Berkeley BSD vendus sous licence par l'Université de Californie. UNIX est une marque déposée aux États-Unis et dans d'autres pays, et vendue sous licence exclusivement via X/Open Company, Ltd.

Sun, Sun Microsystems, le logo Sun, AnswerBook2, docs.sun.com et Solaris sont des marques commerciales ou déposées de Sun Microsystems, Inc. aux États-Unis et dans d'autres pays.

Toutes les marques commerciales SPARC sont utilisées sous licence et sont des marques commerciales ou déposées de SPARC International, Inc.<br>aux États-Unis et dans d'autres pays. Les produits portant les marques SPARC repos Inc.

L'interface OPEN LOOK et l'interface utilisateur graphique Sun™ ont été développées par Sun Microsystems, Inc. à l'attention de ses<br>utilisateurs et des détenteurs de licences. Sun reconnaît les activités pionnières de Xer l'interface utilisateur graphique couvrant également les détenteurs de licences Sun qui mettent en œuvre des interfaces graphiques OPEN LOOK et se conforment aux contrats de licence écrits de Sun.

Droits limités de l'Administration américaine — Utilisation commerciale Les utilisateurs de l'Administration américaine sont soumis au contrat de licence standard Sun Microsystems, Inc. et aux clauses de la FAR et à ses amendements.

LA PRÉSENTE DOCUMENTATION EST FOURNIE « TELLE QUELLE » ET TOUTES LES CONDITIONS, RESPONSABILITÉS ET GARANTIES EXPRESSES OU IMPLICITES, Y COMPRIS LES GARANTIES IMPLICITES DE COMMERCIALISATION, D'ADAPTATION À UN USAGE PARTICULIER OU D'ABSENCE DE CONTREFAÇON, SONT REJETÉES, DANS LES LIMITES DE LA LÉGISLATION EN VIGUEUR.

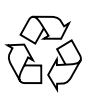

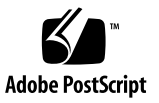

# Table des matières

#### **[Préface](#page-4-0) v**

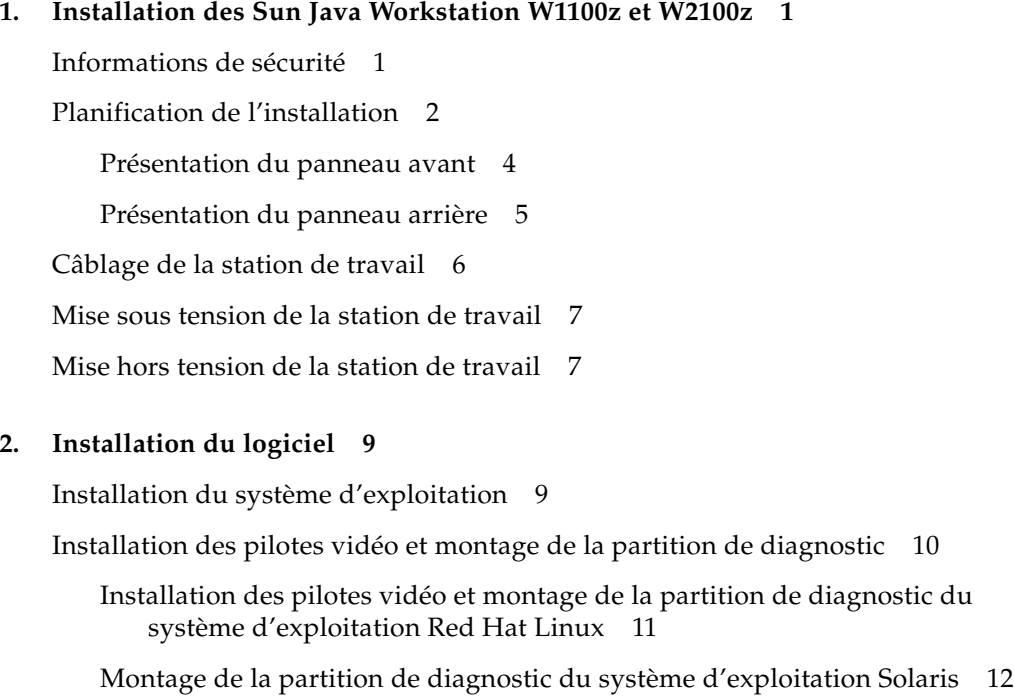

### <span id="page-4-0"></span>Préface

Le *Guide de mise en route des Sun Java Workstation W1100z et W2100z* contient des informations sur l'installation, la mise sous tension et la configuration du matériel et du logiciel des stations de travail.

### Organisation du manuel

Les informations sont organisées comme suit:

Le [chapitre 1](#page-6-2) contient des informations sur le déballage, le câblage et la mise sous tension de la station de travail.

Le [chapitre 2](#page-14-2) décrit les systèmes d'exploitation pris en charge par les Sun Java Workstation W1100z et W2100z et les pilotes complémentaires fournis avec le système.

# Accès à la documentation Sun en ligne

Vous pouvez visualiser, imprimer ou acheter une grande variété de documents Sun, notamment des versions traduites sur le site:

[http://www.sun.com/documentation/](http://www.sun.com/documentation)

Vous pouvez accéder à la dernière version de la documentation des Sun Java Workstation W1100z et W2100z depuis le lien Documentation des sites:

http://www.sun.com/w1100z http://www.sun.com/w2100z

### Documentation associée

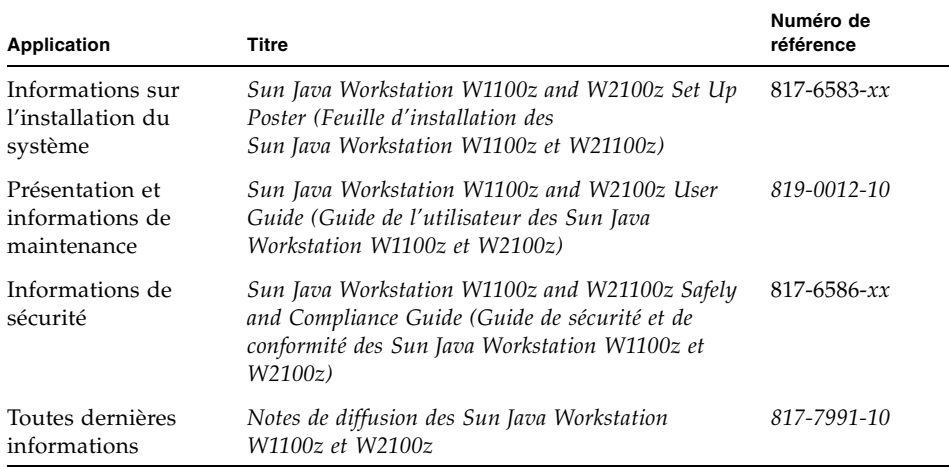

# Contact du support technique Sun

Si ce document ne permet pas de résoudre un problème technique, visitez le site :

[http://www.sun.com/service/contacting/](http://www.sun.com/service/contacting)

### Vos commentaires nous sont utiles

Sun s'efforce d'améliorer sa documentation et vos commentaires et suggestions nous sont utiles. Vous pouvez nous faire part de vos commentaires sur le site :

[http://www.sun.com/hwdocs/feedback/](http://www.sun.com/hwdocs/feedback)

Veuillez mentionner le titre et le numéro de référence du document dans vos commentaires. Ce document, *Guide de mise en route des Sun Java Workstation W1100z et W2100z*, porte la référence 819-0002-10.

<span id="page-6-2"></span>CHAPITRE **1**

# <span id="page-6-0"></span>Installation des Sun Java Workstation W1100z et W2100z

Ce chapitre porte sur les sujets suivants:

- [« Informations de sécurité », page 1](#page-6-1)
- [« Planification de l'installation », page 2](#page-7-0)
- [« Déballage de la station de travail », page 3](#page-8-0)
- [« Câblage de la station de travail », page 6](#page-11-0)
- [« Mise sous tension de la station de travail », page 7](#page-12-0)
- [« Mise hors tension de la station de travail », page 7](#page-12-1)

### <span id="page-6-1"></span>Informations de sécurité

Reportez-vous aux documents suivants relatifs à la sécurité des Sun Java Workstation W1100z et W2100z:

- *Important Safety Information for Sun Hardware Systems* (Informations importantes sur la sécurité pour les systèmes matériels Sun), 816-7190-10, (documentation papier fournie avec le matériel).
- *Sun Java Workstation W1100z and W2100z Safety and Compliance Guide* (Guide de sécurité et de conformité des Sun Java Workstation W1100z et W2100z), 817-6586 xx (disponible sur le CD-ROM de la documentation des Sun Java Workstation W1100z et W2100z).

# <span id="page-7-0"></span>Planification de l'installation

Aidez-vous du diagramme ci-dessous pour installer les Sun Java Workstation W1100z et W2100z.

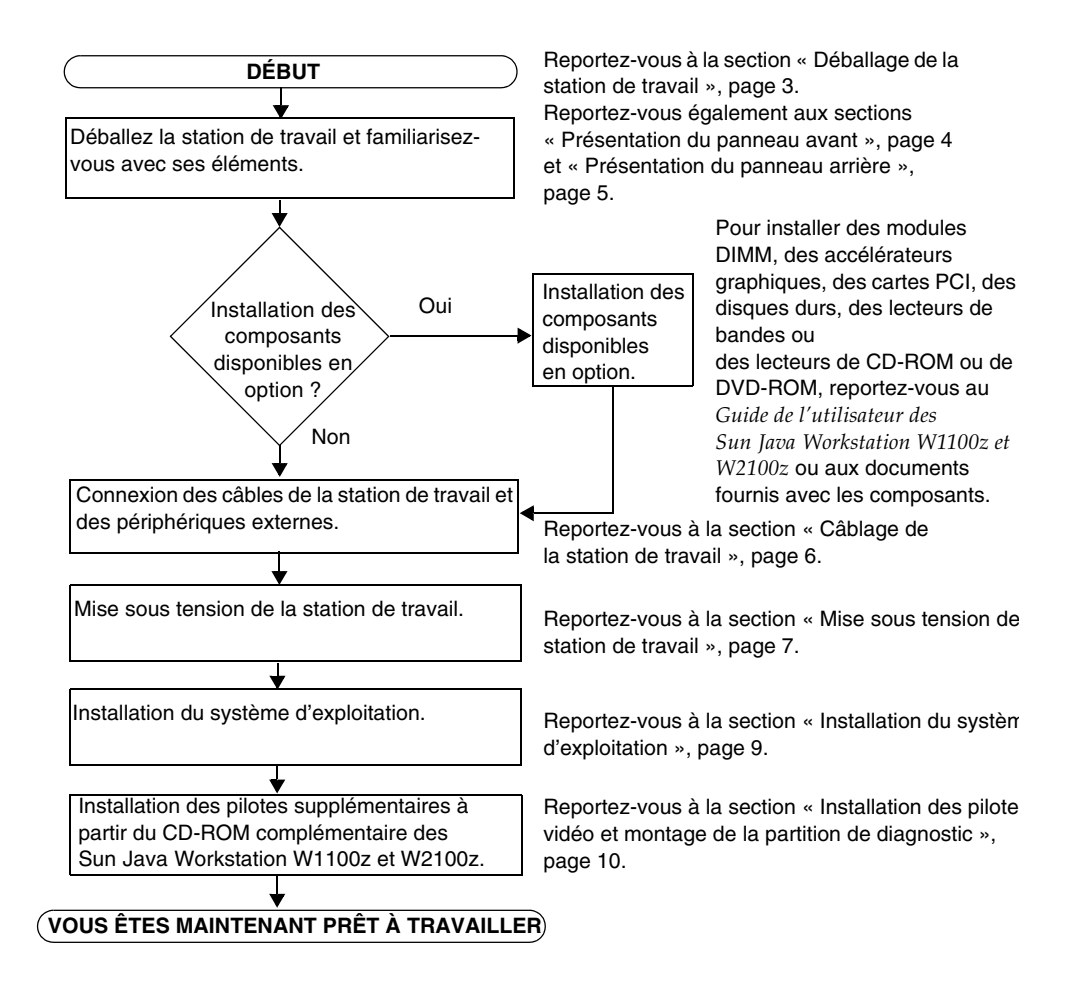

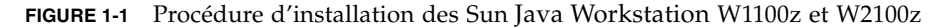

# <span id="page-8-0"></span>Déballage de la station de travail

Déballez soigneusement tous les éléments des cartons. Les cartons contiennent les éléments suivants:

- Sun Java Workstation W1100z ou W2100z
- Documentation de la Sun Java Workstation W1100z ou W2100z
	- *Sun Java Workstation W1100z and W2100z Set Up Poster (Fiche d'installation des Sun Java Workstation W1100z et W2100z)*
	- *Sun Java Workstation W1100z and W2100z Safety and Compliance Guide (Guide de sécurité et de conformité des Sun Java Workstation W1100z et W2100z)*
	- *Sun Binary Code License (Contrat de licence en code binaire Sun)*
- CD-ROM de documentation des Sun Java Workstation W1100z et W2100z
- CD-ROM complémentaire des Sun Java Workstation W1100z et W2100z (contient les pilotes vidéo et le logiciel de diagnostic)
- Câble Ethernet
- Adaptateurs de cartes graphiques
	- Adaptateurs DVI-HD15 pour toutes les cartes graphiques
	- Câble de connexion LFH de 60 broches si le système est doté d'une carte graphique NVS280
- Kit média Solaris 9 x86 Update 6  $(4/04)$

Kit d'accessoires pays, qui inclut le cordon d'alimentation, le clavier et la souris, emballé séparément.

### <span id="page-9-0"></span>Présentation du panneau avant

La [FIGURE 1-2](#page-9-1) illustre le panneau avant des Sun Java Workstation W1100z et W2100z.

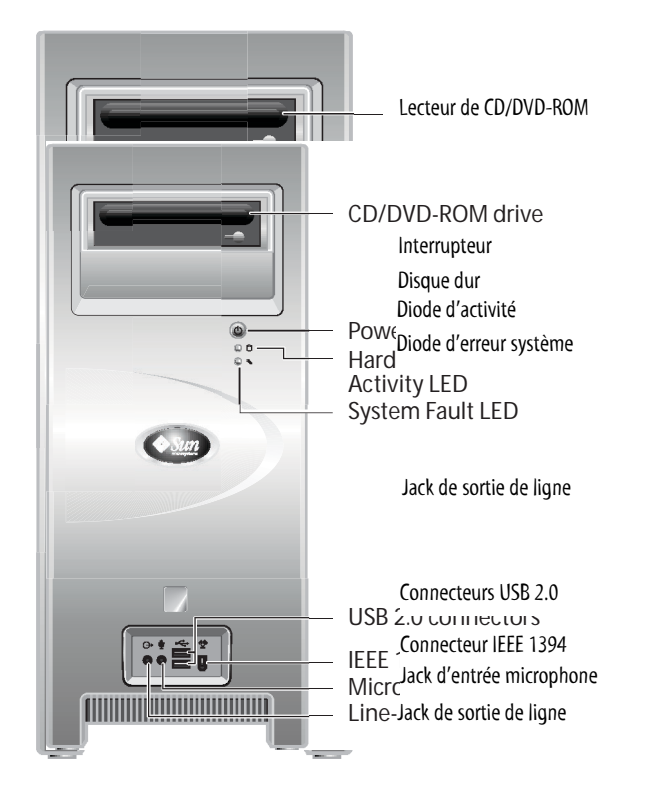

**FIGURE 1-2** Panneau avant

<span id="page-9-1"></span>**Remarque –** La diode d'erreur système n'est pas fonctionnelle actuellement.

<span id="page-10-0"></span>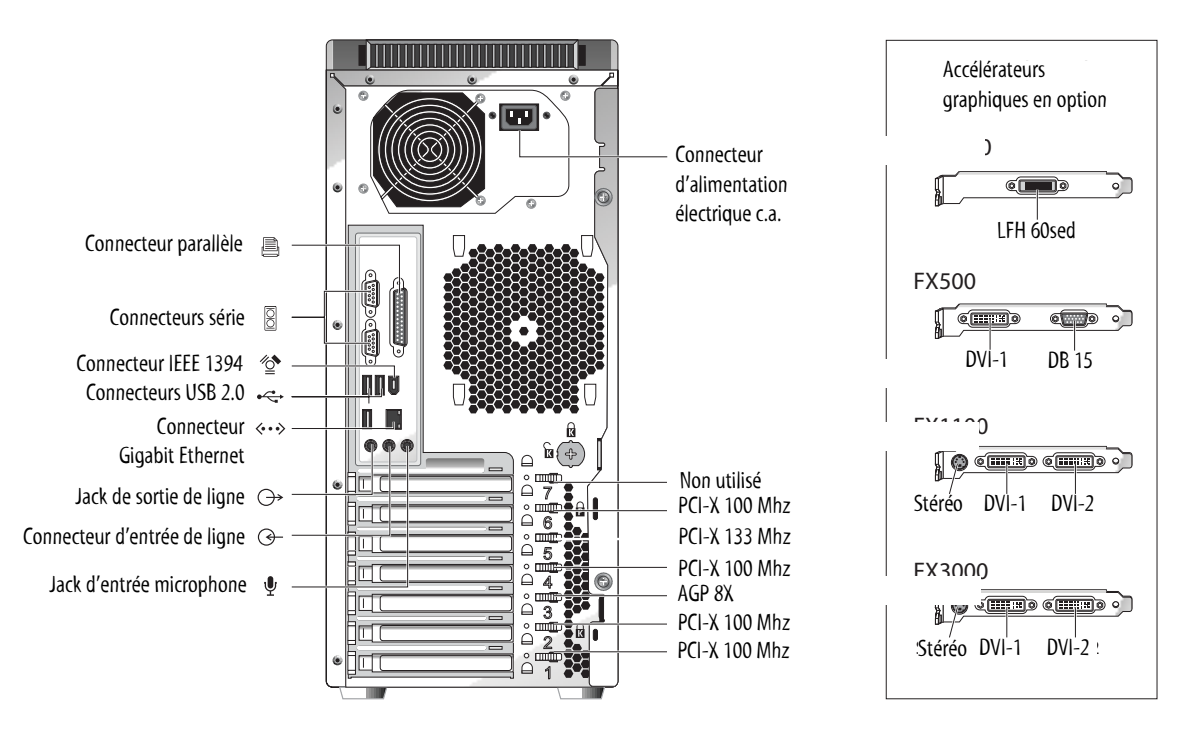

### Présentation du panneau arrière

La [FIGURE 1-3](#page-10-1) illustre le panneau arrière des Sun Java Workstation W1100z et W2100z.

<span id="page-10-1"></span>**FIGURE 1-3** Panneau arrière

# <span id="page-11-0"></span>Câblage de la station de travail

La [FIGURE 1-4](#page-11-1) illustre la connexion des câbles de la station de travail.

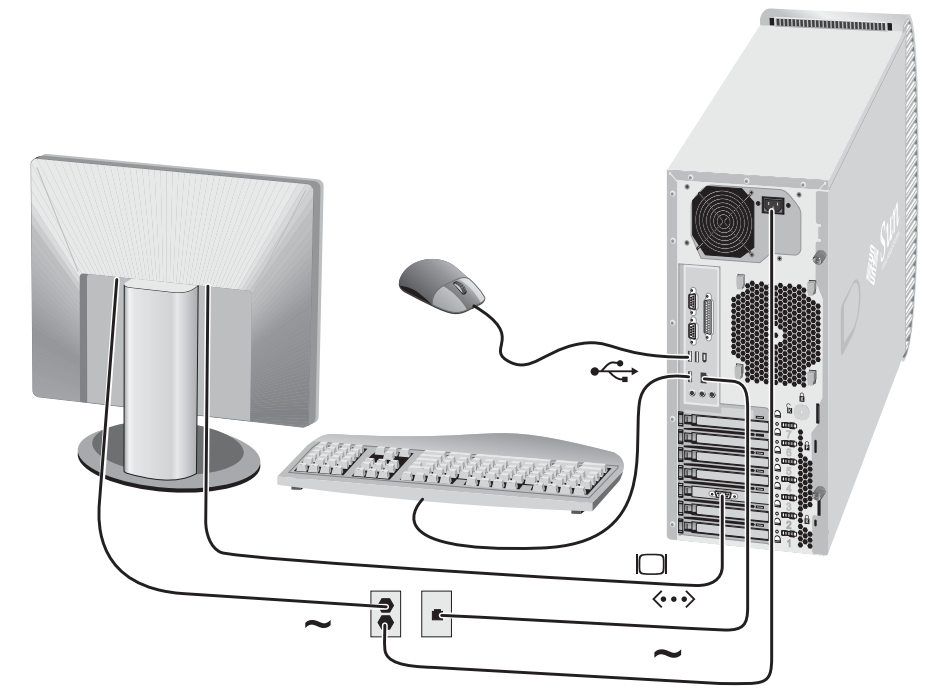

**FIGURE 1-4** Connexion des câbles

<span id="page-11-1"></span>Connectez la station de travail et les périphériques externes dans l'ordre indiqué cidessous (voir [FIGURE 1-4\)](#page-11-1):

- **1. Connectez le cordon d'alimentation électrique à une prise secteur reliée à la terre.**
- **2. Connectez le clavier et la souris aux connecteurs USB situés sur le panneau arrière.**
- **3. Connectez le câble de l'écran au connecteur vidéo situé sur le panneau de protection de l'accélérateur graphique.**

**Remarque –** Si la carte vidéo du système ne dispose que de connecteurs DVI, connectez l'adaptateur DVI-HD15 au connecteur DVI avant de connecter le câble de l'écran. Si vous disposez d'une carte NVS280, vous devez connecter préalablement le connecteur séparateur LFH à 60 broches fourni avec le système avant de connecter l'adaptateur DVI-HD15.

- **4. Connectez une extrémité du câble Ethernet au connecteur Ethernet de la Sun Java Workstation W1100z ou W2100z et l'autre extrémité à une prise RJ45 Ethernet.**
- **5. Connectez les autres périphériques externes supplémentaires aux autres connecteurs de la station de travail.**

# <span id="page-12-0"></span>Mise sous tension de la station de travail

**Conseil –** Si vous installez des éléments internes en option, tels que des modules de mémoire DIMM supplémentaires, des cartes PCI, des lecteurs optiques ou des disques durs, installez-les avant de mettre la station de travail sous tension. Si vous n'en installez pas, vous êtes prêt à mettre la station de travail sous tension.

- **1. Mettez sous tension l'écran et tous les périphériques externes.**
- **2. Appuyez sur l'interrupteur situé sur le panneau avant et relâchez-le** [\(FIGURE 1-2\)](#page-9-1)**.**
- **3. Quelques secondes après, vérifiez que la diode de mise sous tension de la plateforme sur l'interrupteur est allumée.**

Ce voyant s'allume lorsque la station de travail lance la procédure de démarrage interne ([FIGURE 1-2\)](#page-9-1).

**4. Si vous mettez la station de travail sous tension pour la première fois, installez le système d'exploitation à la fin de la procédure de démarrage du système.** 

Reportez-vous au [chapitre 2](#page-14-2) pour plus d'informations sur l'installation du système d'exploitation.

# Mise hors tension de la station de travail

- <span id="page-12-1"></span>**1. Enregistrez les données et fermez toutes les applications ouvertes.**
- **2. Lisez toutes les méthodes de mise hors tension ci-dessous avant de mettre la station de travail hors tension :**
	- Mise hors tension de la station de travail à l'aide de la commande d'arrêt du système d'exploitation ou de l'option de menu.

En règle générale, cette opération arrête le système d'exploitation et met la station de travail hors tension.

■ Si la commande du système d'exploitation ne met pas la station de travail hors tension ou que la commande n'est pas disponible, appuyez sur l'interrupteur et relâchez-le (voir la [FIGURE 1-2](#page-9-1) pour déterminer l'emplacement de l'interrupteur).

Dans ce cas, le système d'exploitation s'arrête de manière ordonnée et la station de travail est mise hors tension.

**Remarque –** Dans la mesure du possible, utilisez les deux méthodes ci-dessus pour éviter de perdre des données.

■ Si vous ne parvenez pas à mettre la station de travail hors tension, appuyez sur l'interrupteur et maintenez-le enfoncé pendant 4 secondes environ.

Dans ce cas, l'alimentation électrique de la station de travail est coupée, mais le système *ne s'arrête pas* de manière ordonnée et vous risquez donc de perdre des données.

Si les méthodes précédentes ne permettent pas de mettre la station de travail hors tension, reportez-vous à la section Dépannage du *Guide de l'utilisateur des Sun Java Workstation W1100z et W2100z*, 817-6585-*xx* pour d'autres méthodes de mise hors tension de la station de travail.

Une fois la station de travail hors tension, attendez environ quatre secondes avant de la remettre sous tension.

# <span id="page-14-2"></span><span id="page-14-0"></span>Installation du logiciel

Ce chapitre porte sur les sujets suivants :

- [« Installation du système d'exploitation », page 9](#page-14-1)
- [« Installation des pilotes vidéo et montage de la partition de diagnostic », page 10](#page-15-0)

Un logiciel de diagnostic figure également sur le CD-ROM complémentaire des Sun Java Workstation W1100z et W2100z. Reportez-vous au *Guide de l'utilisateur des Sun Java Workstation W1100z et W2100z*, 819-0012-10, pour plus d'informations sur l'utilisation du logiciel.

### <span id="page-14-3"></span><span id="page-14-1"></span>Installation du système d'exploitation

Aucun système d'exploitation n'est préinstallé sur les Sun Java Workstation W1100z et W2100z. Vous devez installer le système d'exploitation de votre choix.

Dans leur version initiale, les Sun Java Workstation W1100z et W2100z prennent en charge les systèmes d'exploitation suivants :

- Red Hat Enterprise Linux 3 WS pour x86—32 bits
- Red Hat Enterprise Linux 3 WS pour AMD64–64 bits
- Environnement d'exploitation Solaris 9 x86 HW (4/04)—32 bits

Pour plus d'informations sur l'installation de ces systèmes d'exploitation, reportezvous à leur documentation respective.

Pendant une période limitée, Solaris 9 x86 Update 6 est inclus sur un DVD-ROM fourni avec les Sun Java Workstation W1100z et W2100z. Assurez-vous d'utiliser la version Solaris 9 x86 Update 6 fournie avec la station de travail, car elle contient des pilotes nécessaires à l'exécution de Solaris 9 sur la Sun Java Workstation W1100z ou Sun W2100z.

Si vous voulez utiliser Red Hat Enterprise Linux 3 WS sur la Sun Java Workstation W1100z ou W2100z, vous pouvez le commander à partir du site Web suivant :

http://wwws.sun.com/software/linux/index.html

Le support d'autres systèmes d'exploitation sera disponible pour les versions suivantes des Sun Java Workstation W1100z et W2100z. Visitez les sites Web suivants pour plus d'informations sur les systèmes d'exploitation pris en charge actuellement :

http://www.sun.com/w1100z http://www.sun.com/w2100z

**Remarque –** La partition de diagnostic est préinstallée en usine sur les Sun Java Workstation W1100z et W2100z. Si, pour quelque raison que ce soit, cette partition a été supprimée de la station de travail, reportez-vous au *Guide de l'utilisateur des Sun Java Workstation W1100z et W2100z* pour plus d'informations sur la réinstallation de la partition depuis le CD-ROM complémentaire des Sun Java Workstation W1100z et Sun W2100z.

# <span id="page-15-1"></span><span id="page-15-0"></span>Installation des pilotes vidéo et montage de la partition de diagnostic

Si vous utilisez un système d'exploitation Red Hat Linux WS, exécutez le script d'installation qui figure sur le CD-ROM complémentaire des Sun Java Workstation W1100z et W2100z, après avoir installé le système d'exploitation, pour installer les pilotes vidéo NVIDIA.

Vous devez également exécuter ce script après avoir créé une nouvelle partition de diagnostic pour monter la partition (pour plus d'informations sur la création d'une partition de diagnostic, reportez-vous au *Guide de l'utilisateur des Sun Java Workstation W1100z et W2100z*, 819-0012-10.

### <span id="page-16-0"></span>Installation des pilotes vidéo et montage de la partition de diagnostic du système d'exploitation Red Hat Linux

Pour installer les pilotes vidéo et monter la partition de diagnostic du système d'exploitation Red Hat Linux :

- **1. Connectez-vous à la Sun Java Workstation W1100z ou W2100z en tant que super utilisateur.**
- **2. Insérez le CD-ROM complémentaire des Sun Java Workstation W1100z et W2100z dans le lecteur de CD/DVD-ROM.**
- **3. Ouvrez une fenêtre de terminal et tapez la commande suivante :**

# **mount -o ro /dev/cdrom /mnt/cdrom** 

Cette commande monte le CD-ROM complémentaire sur /mnt/cdrom

<span id="page-16-3"></span>**4. Accédez au répertoire** /mnt/cdrom/drivers/linux **en tapant la commande suivante :**

```
# cd /mnt/cdrom/drivers/linux
```
<span id="page-16-4"></span>**5. Exécutez le script d'installation en tapant la commande suivante :**

# **./install.sh**

Le script ne s'exécute pas si le serveur X est actif.

- Si le script s'arrête et que vous recevez un message d'erreur, passez à l'[étape 6](#page-16-1).
- Si le script s'exécute correctement, passez à l['étape 7.](#page-16-2)
- <span id="page-16-1"></span>**6. Si le script s'arrête et que vous recevez un message d'erreur, vous devez effectuer les opérations suivantes pour désactiver le serveur X :**
	- **a. Tapez init 3 à l'invite du système.**
	- **b. Connectez-vous en tant que super utilisateur.**
	- **c. Répétez l['étape 4](#page-16-3) et l['étape 5](#page-16-4).**
- <span id="page-16-2"></span>**7. Retirez le CD-ROM du lecteur après avoir installé les pilotes.**
- **8. Redémarrez la station de travail.**

### <span id="page-17-0"></span>Montage de la partition de diagnostic du système d'exploitation Solaris

Pour monter la partition de diagnostic du système d'exploitation Solaris :

- **1. Connectez-vous à la Sun Java Workstation W1100z ou W2100z en tant que super utilisateur.**
- **2. Insérez le CD-ROM complémentaire des Sun Java Workstation W1100z et W2100z dans le lecteur de CD/DVD-ROM.**

Le système d'exploitation Solaris monte automatiquement le CD-ROM.

**3. Accédez au répertoire** /cdrom/cdrom0/drivers/sx86 **en tapant la commande suivante :**

# **cd /cdrom/cdrom0/drivers/sx86**

**4. Exécutez le script d'installation en tapant la commande suivante :**

# **./install.sh**

**5. Redémarrez la station de travail.**